# 연구실안전교육\_연구활동종사자 온라인교육 이수방법

# 1. 국가연구안전정보시스템

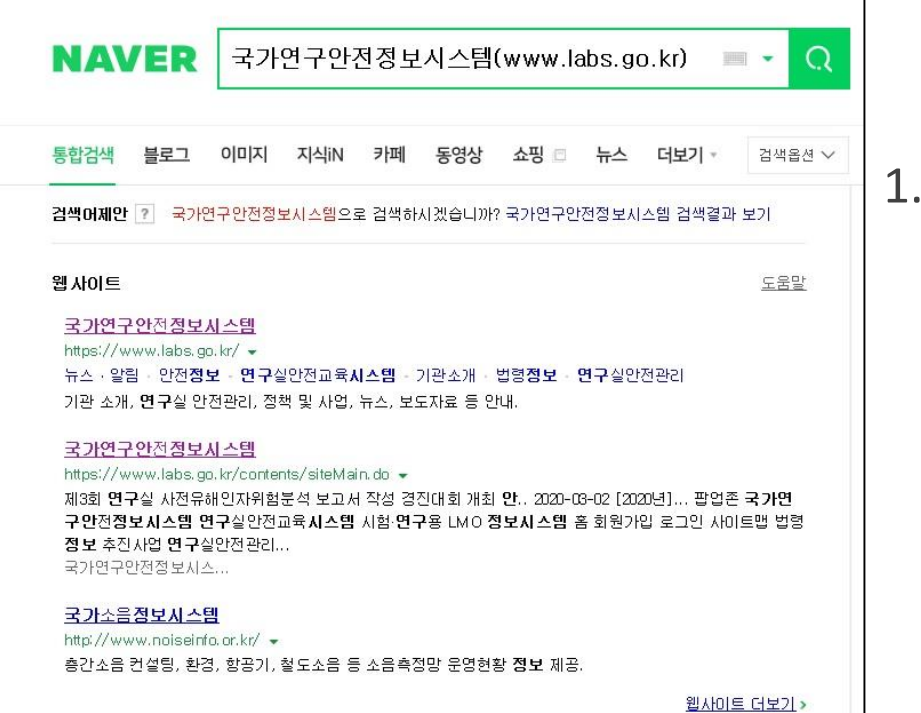

국가연구안전정보시스템[\(https://www.labs.go.kr](https://www.labs.go.kr/)) 에 들어가기(파란줄 클릭)

## 2. 회원가입 및 로그인

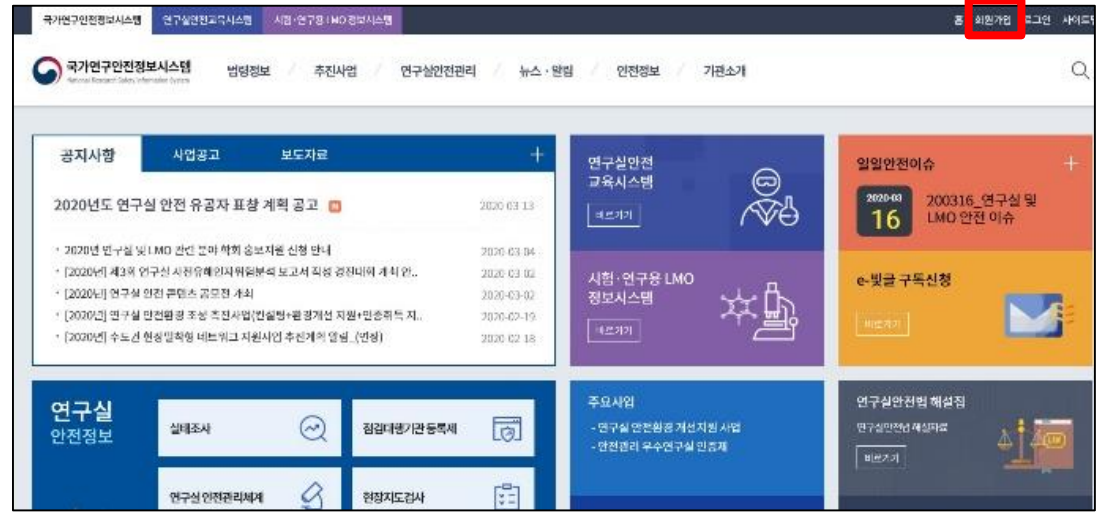

### 2. 회원가입 후 로그인 ※회원가입 시 부서명에 학부명(학과명) 기재 ex) 보건학부(물리치료학과)

# 3. 연구실안전교육시스템

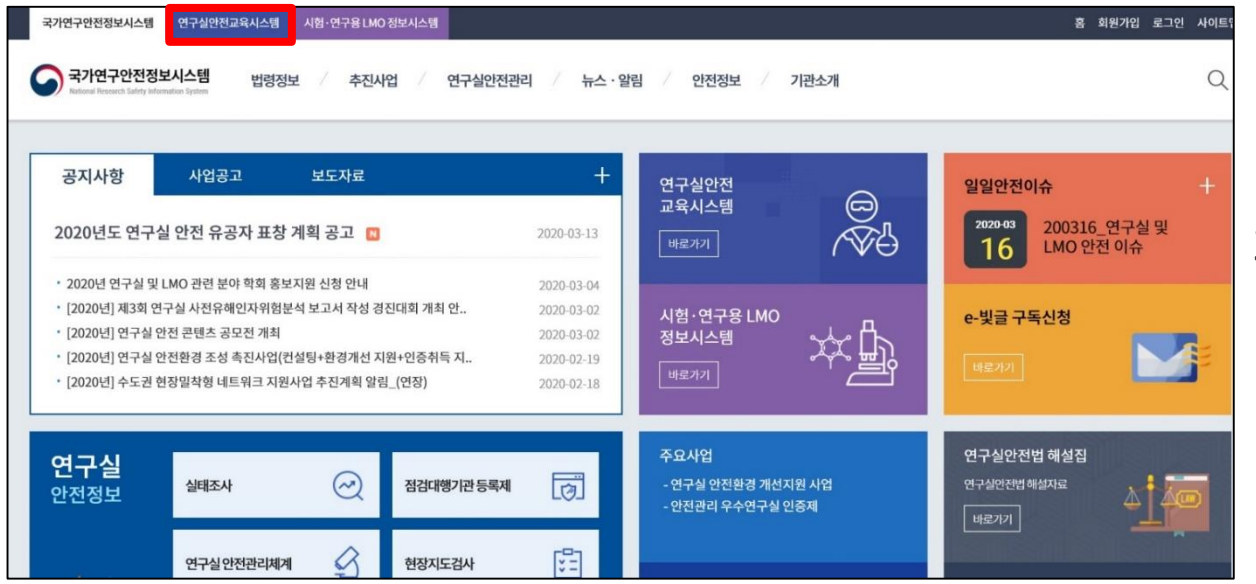

### 3. 상단에 '연구실안전교육시스템' 클릭

#### 2022 연구실 사고 | Online · 강의유형 : 법정교육 4. 수강신청-온라인교육 클릭 후 연구실을 · 인정시간 : 3 시간 | 정원 : 14073 명 / 무제한 2단하 2022 연구실 사고 1 수강신청수료기준 : 진도 100% 이상,시험 60% [구실 안전 사고사례 |<br>|회학/가스/생물 편 학습기간 : 2022-01-03~2022-06-30 수강신청

4. 연구실안전교육 수강신청

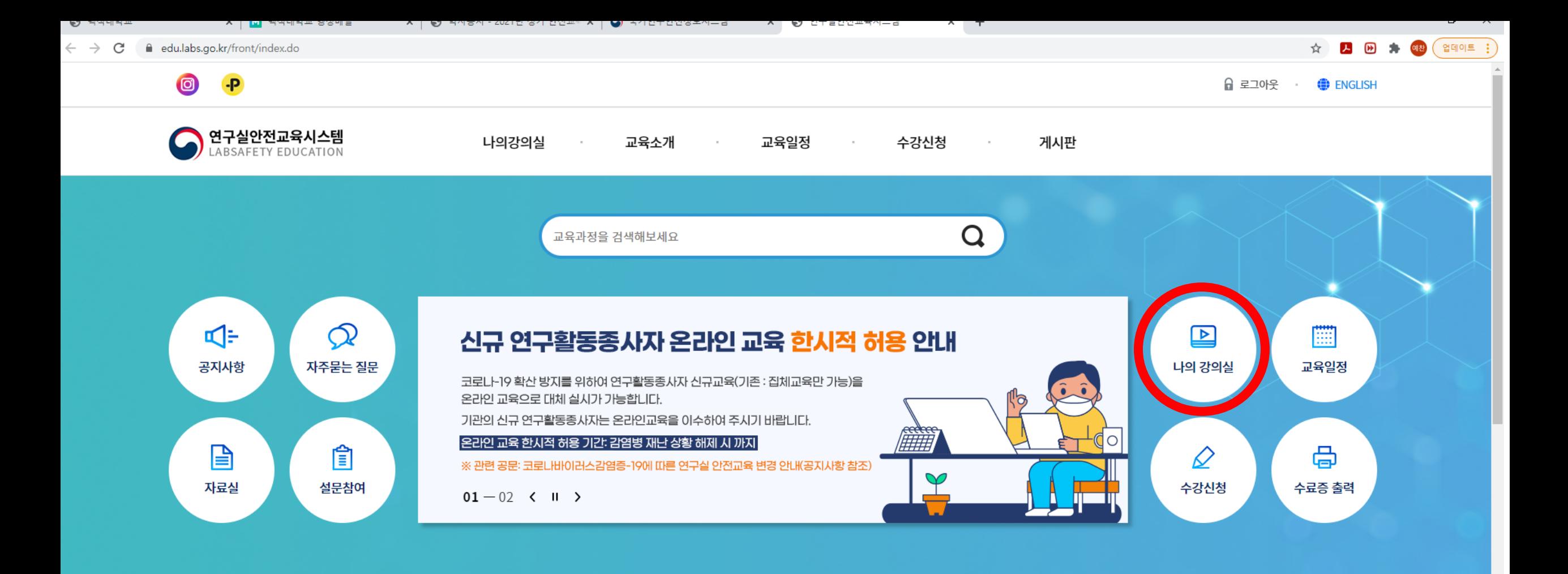

#### 모집중인 교육과정

전체보기 연구실 안전교육 LMO안전교육

오전 9:31

2021-03-22

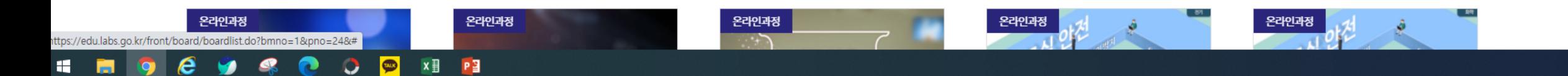

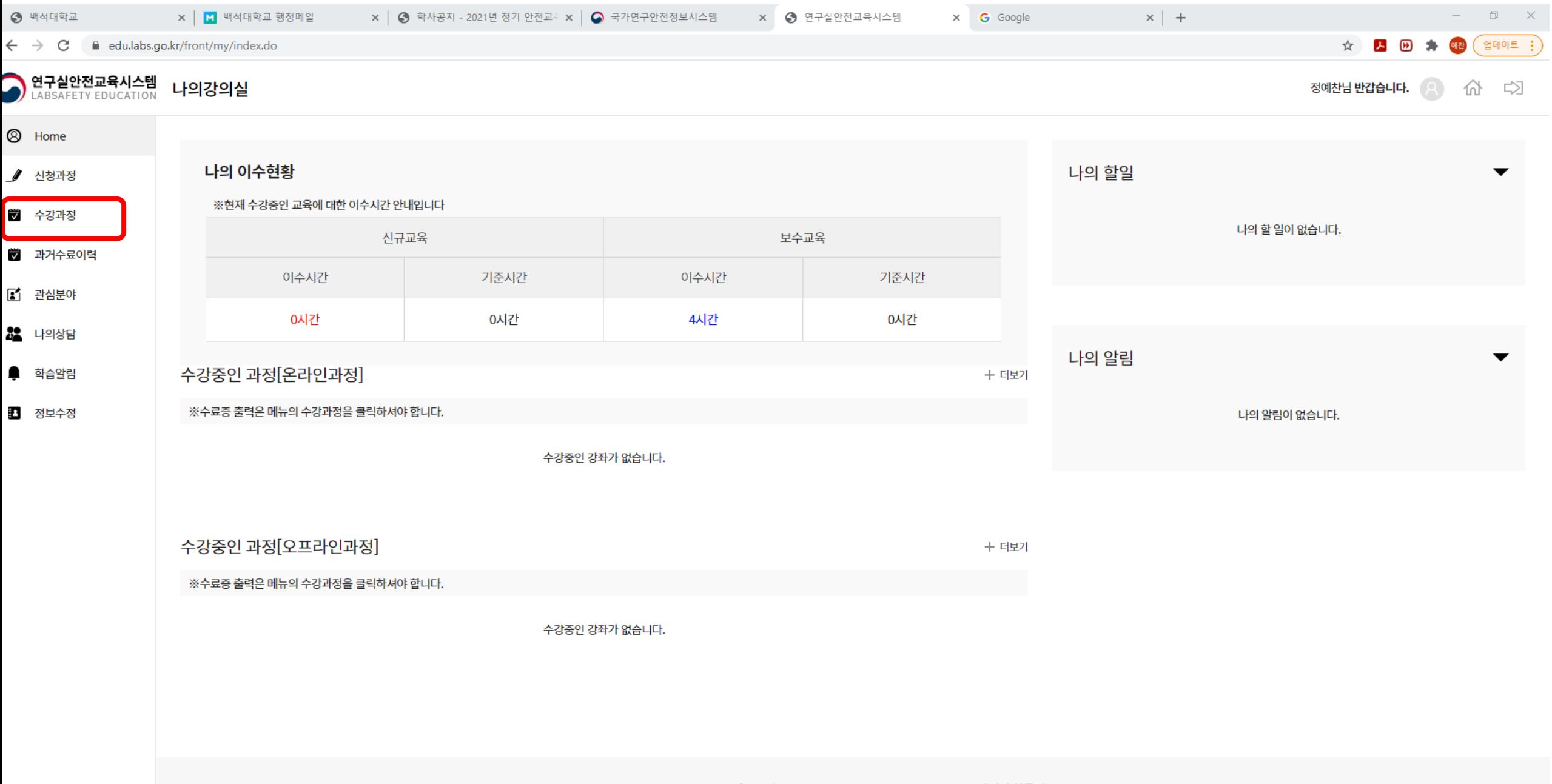

COPYRIGHT safety education. ALL RIGHTS RESERVED. English | 한국어

 $\hat{\mathbf{C}}$ 

 $\bullet$ 

 $\bullet$ 

 $\bullet$ 

**O @ XE PE** 

 $\epsilon$ 

 $\bullet$ 

 $\mathcal{A}$ 

11 图

 $\Delta$ 

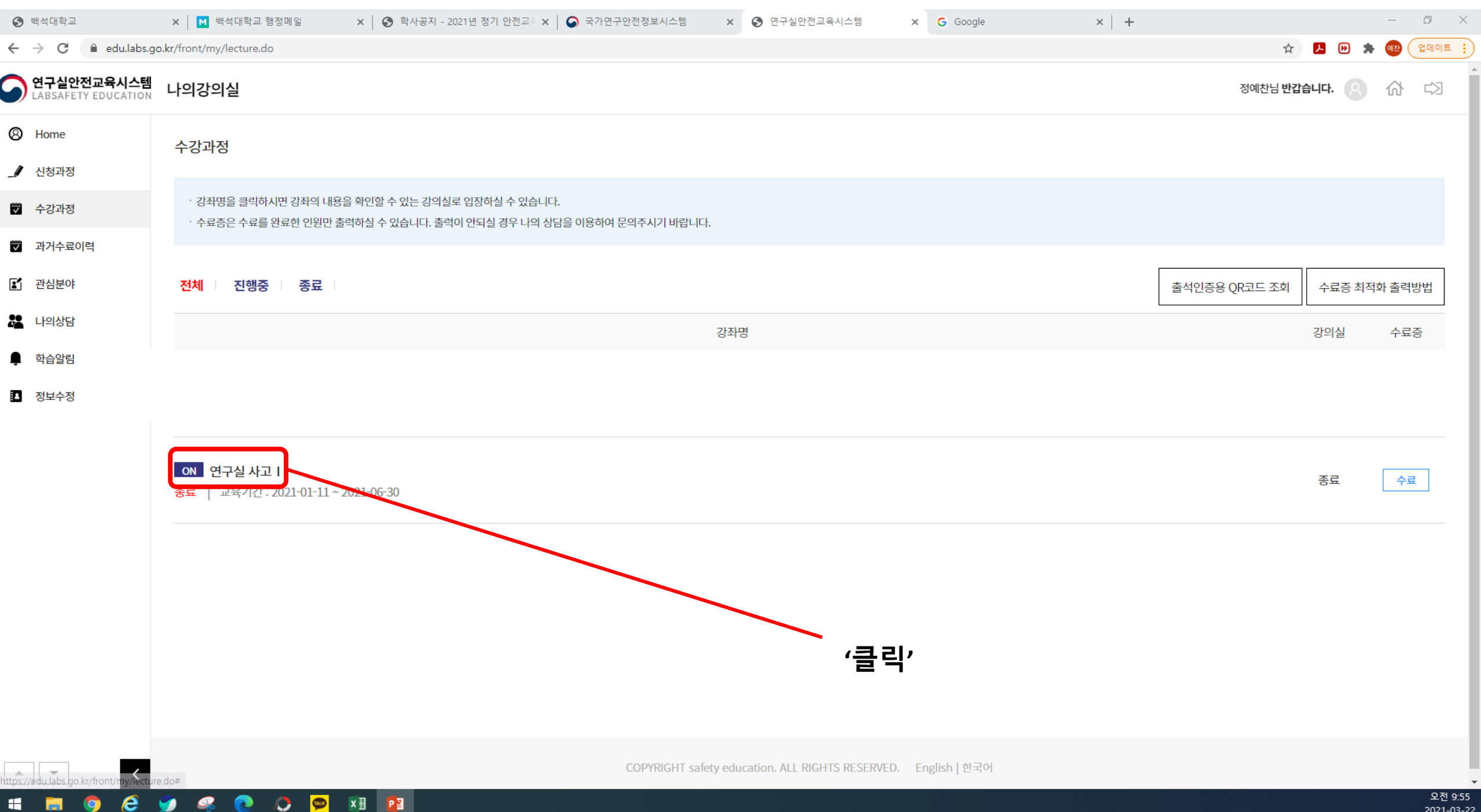

2021-03-22

### 5. 수료증 제출

### 5. 교육이수완료 후 수료증 제출 제출처 : 2022134@bu.ac.kr

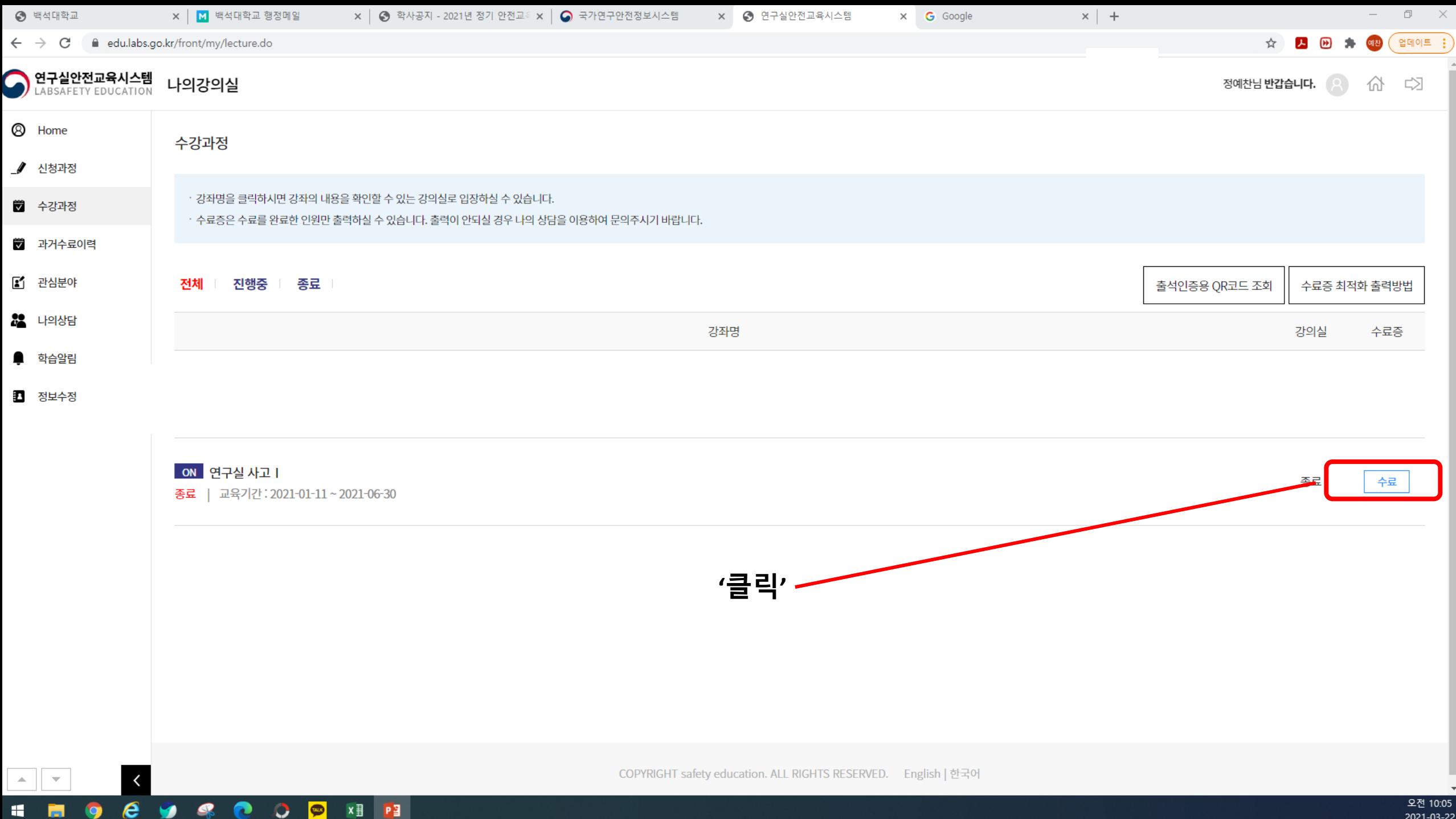

2021-03-22

≙ edu.labs.go.kr/front/my/certPrint.do?lectno=56588&intval=32911

 $\Box$  $\times$ 

 $\equiv$ 

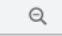

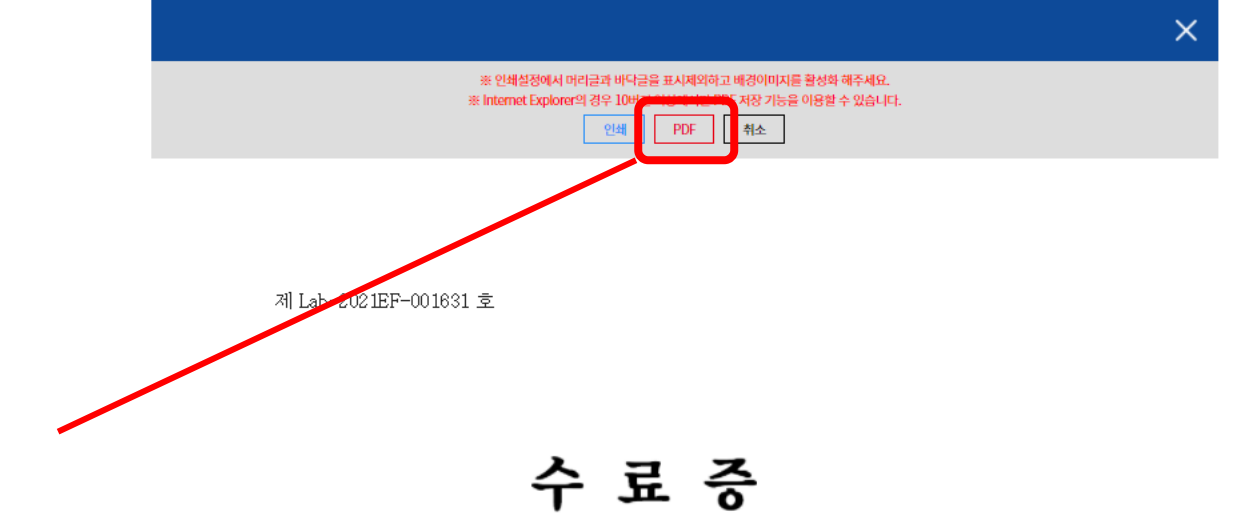

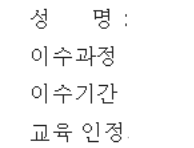

### 5. 교육이수완료 후 수료증 제출

제출처 : ictgkrqn@naver.com

#### 위 사람은 과학기술정보통신부에서 주최하고 한국생명 공학연 구원 국가연구<mark>안전관리</mark>본부에서 주관한 소방을 수료하였으므로 이 증서를 수여합니다.

2021년 03월 11일

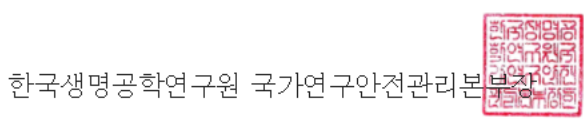